# **QGIS Application - Bug report #16177**

**DB-Manager: incorrect srs\_id in table gpkg\_contents when creating new GeoPackage spatial table** *2017-02-10 07:34 AM - Jérôme Guélat*

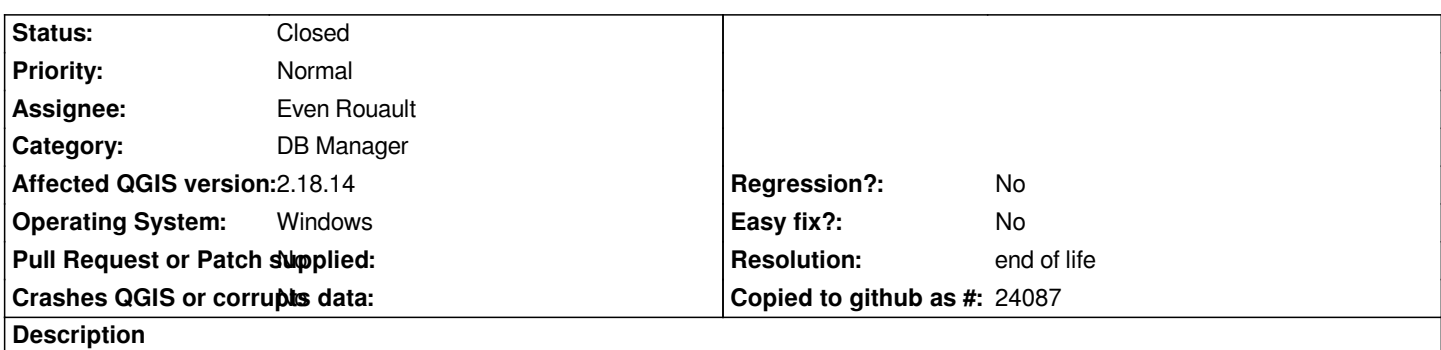

*When creating a new spatial table inside a GeoPackage with DB-Manager, the srs\_id is incorrect in the gpkg\_contents table...*

*1. In DB-Manager, create a connection to an existing GeoPackage*

- *2. Table -> Create table*
- *3. Give a name, add some fields and check "Create geometry column", use a valid EPSG value as SRID, click "Create"*
- *4. SQL command "SELECT \* from gpkg\_contents"*
- *5. The field srs\_id has a value of 0 (undefined) instead of the SRID I specified*

#### **History**

#### **#1 - 2017-05-01 01:01 AM - Giovanni Manghi**

- *Regression? set to No*
- *Easy fix? set to No*

#### **#2 - 2017-11-09 04:07 PM - Even Rouault**

- *Resolution set to worksforme*
- *Description updated*

*Works on latest 2.18, provided you specify a valid EPSG code*

# **#3 - 2017-11-09 04:08 PM - Even Rouault**

*- Status changed from Open to Closed*

# **#4 - 2017-11-13 11:00 AM - Jérôme Guélat**

*- Status changed from Closed to Reopened*

*Thanks for having a look at it... I tried with QGIS 2.18.14 and I unfortunately still get the same behaviour when using valid EPSG codes like 2056 or 21781. This doesn't happen if I create the GeoPackage in the main interface using Layer menu -> Create Layer -> New GeoPackage Layer.*

*QGIS 2.18.14 installed using OSGeo4W GDAL 2.2.2*

#### **#5 - 2017-11-13 11:02 AM - Giovanni Manghi**

*- Affected QGIS version changed from 2.18.3 to 2.18.14*

*- Resolution deleted (worksforme)*

- *Resolution set to end of life*
- *Status changed from Reopened to Closed*

## **End of life notice: QGIS 2.18 LTR**

### **Source:**

# *http://blog.qgis.org/2019/03/09/end-of-life-notice-qgis-2-18-ltr/*

*QGIS 3.4 has recently become our new Long Term Release (LTR) version. This is a major step in our history – a long term release version based on the [massive updates, library upgrades and improvements that we c](http://blog.qgis.org/2019/03/09/end-of-life-notice-qgis-2-18-ltr/)arried out in the course of the 2.x to 3x upgrade cycle.*

*We strongly encourage all users who are currently using QGIS 2.18 LTR as their preferred QGIS release to migrate to QGIS 3.4. This new LTR version will receive regular bugfixes for at least one year. It also includes hundreds of new functions, usability improvements, bugfixes, and other goodies. See the relevant changelogs for a good sampling of all the new features that have gone into version 3.4*

*Most plugins have been either migrated or incorporated into the core QGIS code base.*

*We strongly discourage the continued use of QGIS 2.18 LTR as it is now officially unsupported, which means we'll not provide any bug fix releases for it.*

*You should also note that we intend to close all bug tickets referring to the now obsolete LTR version. Original reporters will receive a notification of the ticket closure and are encouraged to check whether the issue persists in the new LTR,* **in which case they should reopen the ticket***.*

*If you would like to better understand the QGIS release roadmap, check out our roadmap page! It outlines the schedule for upcoming releases and will help you plan your deployment of QGIS into an operational environment.*

*The development of QGIS 3.4 LTR has been made possible by the work of hundreds of volunteers, by the investments of companies, professionals, and administrations, and by continuous donations and financial support from many of you. We sincerely thank you all and encourage you to collaborate and support the project even more, for the long term improvement and sustainability of the QGIS project.*